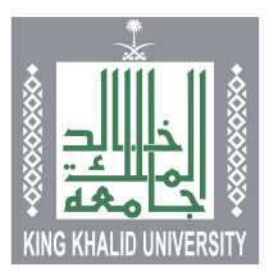

# دلیل إجراءات الرسائل العلمية

# وكالة كلية التربية للبحث والدراسات العليا

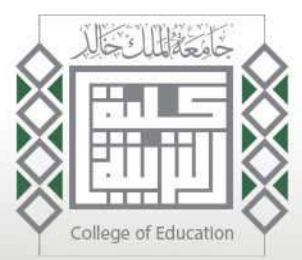

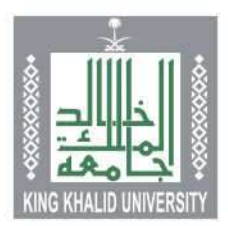

#### أولاً: إجراءات تسجيل خطة علمية

- -1 عرض األفكار العلمية على المرشد العلمي وتحديد الفكرة المتفق عليها.
	- -2 عرض الفكرة النهائية على لجنة الدراسات العليا بالقسم العتمادها.
- -3 إعداد الخطة البحثية وعرضها على لجنة الدراسات العليا بالقسم لتحديد موعد السمينار (إن وجد في القسم).
	- -4 اعتماد الخطة العلمية من لجنة الدراسات العليا بالقسم في صورتها النهائية.
- ه- اعتماد الخطة العلمية بمجلس بالقسم. (يرفق به إقرار من مكتبة الملك فهد الوطنية بعدم بحث عنوان البحث).
	- -6 رفع الخطة العلمية على أكاديميا من قبل الطالب واعتمادها من المرشد/ة .
		- -7 رفع الخطة من قبل المرشد العلمي إلى رئيس القسم على النظام.
- -8 اعتماد الخطة من رئيس القسم إلى سعادة وكيل الكلية للبحث والدراسات العليا وتسجيلها على النظام.
	- -9 اعتماد وكيل الكلية للبحث والدراسات العليا ومجلس الكلية على الخطة العلمية.
		- -10 اعتماد وكالة الدراسات العليا للخطة العلمية.

#### نماذج إجراءات تسجيل خطة علمية

- ------------- إقرار عدم بحث عنوان الخطة العلمية [اضغط للتحميل](http://colleges.kku.edu.sa/education/sites/d9education.kku.edu.sa/files/2022-12/%D8%A7%D9%82%D8%B1%D8%A7%D8%B1%20%D8%B9%D8%AF%D9%85%20%D8%A8%D8%AD%D8%AB%20%D8%A7%D9%84%D9%85%D9%88%D8%B6%D9%88%D8%B9.rtf.doc)
- **------------** نموذج تقديم مقترح بحثي الضغط للتحميل واضغط للتحميل
- **-----------** نموذج إعداد خطة البحث المقترحة الضغط للتحميل و[اضغط للتحميل](http://colleges.kku.edu.sa/education/sites/d9education.kku.edu.sa/files/2022-12/%D9%86%D9%85%D9%88%D8%B0%D8%AC%20%D8%A5%D8%B9%D8%AF%D8%A7%D8%AF%20%D8%AE%D8%B7%D8%A9%20%D8%A7%D9%84%D8%A8%D8%AD%D8%AB%20%D8%A7%D9%84%D9%85%D9%82%D8%AA%D8%B1%D8%AD%D8%A9.docx)
- ------------- دليل كتابة الرسائل العلمية [اضغط للتحميل](http://colleges.kku.edu.sa/education/sites/d9education.kku.edu.sa/files/2022-12/%D8%AF%D9%84%D9%8A%D9%84%20%D9%83%D8%AA%D8%A7%D8%A8%D8%A9%20%D8%A7%D9%84%D8%B1%D8%B3%D8%A7%D8%A6%D9%84%20%D8%A7%D9%84%D8%B9%D9%84%D9%85%D9%8A%D8%A9%20%D9%88%D8%A5%D8%AE%D8%B1%D8%A7%D8%AC%D9%87%D8%A7%20%D8%A8%D8%AC%D8%A7%D9%85%D8%B9%D8%A9%20%D8%A7%D9%84%D9%85%D9%84%D9%83%20%D8%AE%D8%A7%D9%84%D8%AF%20__.pdf)

## دليل إجراءات الرسائل العلمية وكالة كلية التربية للبحث والدراسات العليا

 $<sub>0</sub>1444$ </sub>

 $\mathbf{r}$ 

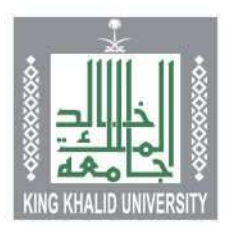

#### ثانيًا: إجراءات تطبيق ادوات البحث

- -1 بعد االنتهاء من بناء أدوات البحث؛ التأكد من صالحية األدوات وتحكيمها )مسئولية المشرف العلمي).
- -2 يتم تعبئة نموذج طلب تطبيق أدوات البحث من الطالب واعتماده من المشرف العلمي.
- -3 يضع الطالبـ/ ـة في نموذج طلب تطبيق أدوات البحث )رابط لألدوات وكذلك QR .)CODE
- -4 ُيرسل نموذج التطبيق إلكترونًيا لسعادة المشرف/ ـة للتوقيع عليه ويرفق به كافة أوات البحث (اختبار، استبيان، نموذج ملاحظة، .... (الخ) .
	- -5 يرفع المشرف/ ـة الطلب بعد اكتماله على نظام إنجاز لسعادة رئيس القسم.
- -6 يرفع سعادة رئيس القسم الطلب بعد الموافقة عليه واعتماده على نظام إنجاز إلى سعادة وكيل الكلية للبحث والدراسات العليا للتوقيع واالعتماد.
	- -7 ُيعد الخطاب ويرفع من الكلية إلى جهة التطبيق.

#### نماذج إجراءات تطبيق أدوات بحث

----------- طلب الموافقة على تطبيق أدوات البحث الصفي الصغيط للتحميل

 $\mathbf{r}$ 

دليل إجراءات الرسائل العلمية وكالة كلية التربية للبحث والدراسات العليا

 $<sub>0</sub>1444$ </sub>

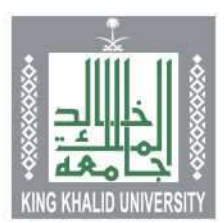

#### ثالًثا: إجراءات مناقشة رسالة علمية

- -1 بعد انتهاء الطالب من إعداد الرسالة العلمية في صورتها النهائية تقدم للمشرف/ المشرفة تقريرًا عن اكتمال الرسالة العلمية مرفقًا به نسخة من الرسالة العلمية إلى رئيس القسم؛ وعرضها على لجنة الدراسات العليا بالقسم للمراجعة.
- -2 عرض الرسالة العلمية على مجلس القسم العتماد تشكيل لجنة المناقشة والحكم واعتمادها من مجلس القسم
- -3 يرفع الطالبة / ـة الرسالة العلمية للمشرف العلمي العتمادها ورفعها من أكاديميا إلى سعادة رئيس القسم.
	- -4 اعتماد تشكيل لجنة المناقشة والحكم من مجلس القسم، ثم مجلس الكلية.
- -5 بعد اعتماد الرسالة من مجلس الكلية يتم إدخال أعضاء لجنة المناقشة والحكم على النظام من قبل رئيس القسم ورفعها إلى سعادة وكيل الكلية للبحث والدراسات العليا العتمادها.
	- -6 ُيعتمد من مجلس الكلية واعتماد سعادة عميد الكلية على النظام.
- -7 بعد صدور قرار تشكيل لجنة المناقشة والحكم للرسالة؛ يتم يرفع الرسالة ونماذج الفحص )المشرف، والمناقش الداخلي، والطالب) الى اللجنة الدائمة لفحص الإنتاج العلمي بواسطة القسم عبر أنجاز.
	- -8 بعد موافقة اللجنة الدائمة لفحص اإلنتاج علمي يحدد موعد المناقشة.
- -9 تحدد قاعات المناقشة من خالل الحجز عن طريق خدمة حجز مرافق )قاعة المناقشة مبنى الدراسات العليا 030G أو 031G )ويتم الحجز لشطر الطالب من خالل التنسيق مع مدير اإلدارة وبشطر الطالبات بالتنسيق مع أ. خيرية الصرح
- -10 ُيرسل إعالن المناقشة لسعادة وكيل الكلية للبحث والدراسات العليا قبل موعد المناقشة بما ال يقل عن أسبوع.
- -11 بعد المناقشة يقدم المشرف/ة تقرير لجنة المناقشة والحكم على الرسالة العلمية إلى رئيس القسم خالل مدة أقصاها أسبوع من تاريخ المناقشة.

#### نماذج إجراءات مناقشة رسالة علمية

- ------------- تقرير عن مدى صالحية الرسالة للمناقشة [اضغط للتحميل](http://colleges.kku.edu.sa/education/sites/d9education.kku.edu.sa/files/2022-12/4%D8%AA%D9%82%D8%B1%D9%8A%D8%B1%20%D8%B9%D9%86%20%D9%85%D8%AF%D9%89%20%D8%B5%D9%84%D8%A7%D8%AD%D9%8A%D8%A9%20%D8%A7%D9%84%D8%B1%D8%B3%D8%A7%D9%84%D8%A9%20%D9%84%D9%84%D9%85%D9%86%D8%A7%D9%82%D8%B4%D8%A9.docx)
- **----------** نماذج فحص الرسائل الضغط للتحميل [اضغط للتحميل](https://drive.google.com/drive/folders/1iiCTzEEu6F67p0cKHqEj9tE5dIfiuun9?usp=share_link)
- **-----------** نموذج الإعلان عن المناقشة الضغط للتحميل واضغط للتحميل
- ------------- نموذج إعالن نتيجة المناقشة [اضغط للتحميل](http://colleges.kku.edu.sa/education/sites/d9education.kku.edu.sa/files/2022-12/7%D9%86%D9%85%D9%88%D8%B0%D8%AC%20%D8%A5%D8%B9%D9%84%D8%A7%D9%86%20%D9%86%D8%AA%D9%8A%D8%AC%D8%A9%20%D9%85%D9%86%D8%A7%D9%82%D8%B4%D8%A9.docx)
- ------------- تقرير لجنة المناقشة والحكم [اضغط للتحميل](http://colleges.kku.edu.sa/education/sites/d9education.kku.edu.sa/files/2022-12/5%20%D8%AA%D9%82%D8%B1%D9%8A%D8%B1%20%D9%84%D8%AC%D9%86%D8%A9%20%D8%A7%D9%84%D9%85%D9%86%D8%A7%D9%82%D8%B4%D8%A9%20%D9%88%D8%A7%D9%84%D8%AD%D9%83%D9%85.docx)
- **●----------** بيانات الحسابات البنكية للمشرفين والمناقشين <u>اضغط للتحميل</u>

## دليل إجراءات الرسائل العلمية وكالة كلية التربية للبحث والدراسات العليا

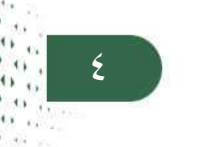

 $<sub>0</sub>1444$ </sub>

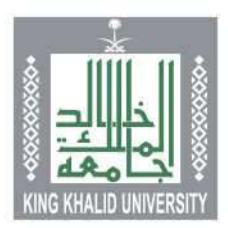

#### رابًعا: إجراءات منح الدرجة العلمية

- -1 كتابة المشرف العلمي تقرير لسعادة رئيس القسم بصالحية الرسالة للمنح.
- -2 اعتماد مجلس القسم لمنح الدرجة ورفعها لسعادة عميد الكلية على النظام لالعتماد.
- -3 طباعة نموذج أخالء الطرف من موقع وكالة الدراسات العليا والتوقيع عليه من الفرد المستلم لنسخ الرسالة الورقية واإللكترونية سواء بالقسم والمكتبة المركزية ووكالة الدراسات العليا وفقا للبيانات الموجود في النموذج.
- -4 تقديم عدد )8( نسخ من الرسالة ورقية مغلفة باللون األخضر لرسائل الماجستير، والأسود لرسائل الدكتوراه للقسم والكلية.
- ه- إرسال عدد (٢) نسخة ورقية وإلكترونية عبر البريد لمكتبة الملك فهد الوطنية بالرياض واالحتفاظ للمستند وتقديمه لوكالة الدراسات العليا.
	- -6 تقديم العدد المطلوب من الرسالة )إلكترونية وورقية( للمكتبة المركزية.
	- -7 تقديم العدد المطلوب من الرسالة )إلكترونية وورقية( لوكالة الدراسات العليا.

**تحتوي األسطوانة الخاصة بالرسالة على ثالث ملفات بصيغةPDF وهي:**

 **\_\_\_\_\_\_\_\_\_\_\_\_\_\_\_\_\_\_\_\_\_\_\_\_\_\_\_\_\_\_\_\_\_\_\_\_\_\_\_\_\_\_\_\_\_\_\_\_\_\_\_\_\_\_\_\_\_\_\_\_\_\_\_\_\_\_\_\_\_\_\_\_\_\_\_\_\_\_\_\_\_\_\_\_\_**

**ملخص الرسالة باللغة العربية، ملخص الرسالة باللغة اإلنجليزية، الرسالة كاملة.**

نماذج منح درجة علمية

**-----------** نموذج منح درجة علمية الضغط للتحميل [اضغط للتحميل](http://colleges.kku.edu.sa/education/sites/d9education.kku.edu.sa/files/2022-12/%D9%86%D9%85%D9%88%D8%B0%D8%AC%20%D8%B7%D9%84%D8%A8%20%D9%85%D9%86%D8%AD%20%D8%A7%D9%84%D8%AF%D8%B1%D8%AC%D8%A9.doc) اضغط للتحميل اضغط للتحميل اضغط للتحميل اضغط للتحميل اضغط للتحميل اضغط للتحميل اضغط للتحميل اضغط للتحميل اضغط للتحميل اضغط للتحميل اضغط للتحميل اضغط للتحميل اضغ

 $\circ$ 

دليل إجراءات الرسائل العلمية وكالة كلية التربية للبحث والدراسات العليا

 $<sub>0</sub>1444$ </sub>